## **CARE4: PCS How to Access/View ED Admitted Patients**

Patients<sup>II</sup>

 $\overline{0}$ 

 $\overline{0}$ 

Lists My List

**Recently Accessed Find Account** 

**Any Location** 

**Overview** - Nurses on the inpatient units can choose the ED Hold location to see a Status Board containing the admitted patients waiting for beds on inpatient units.

Nurse goes to the Any Location option of Lists (in this example the CGMH nurse has the choice of ED Hold Room) where admitted patients are located while still in the ED

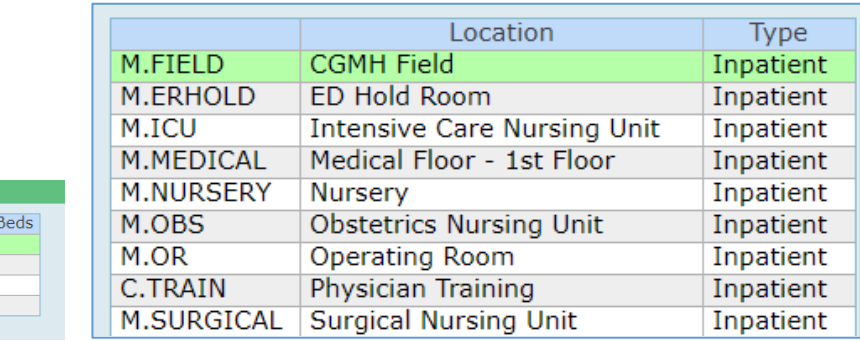

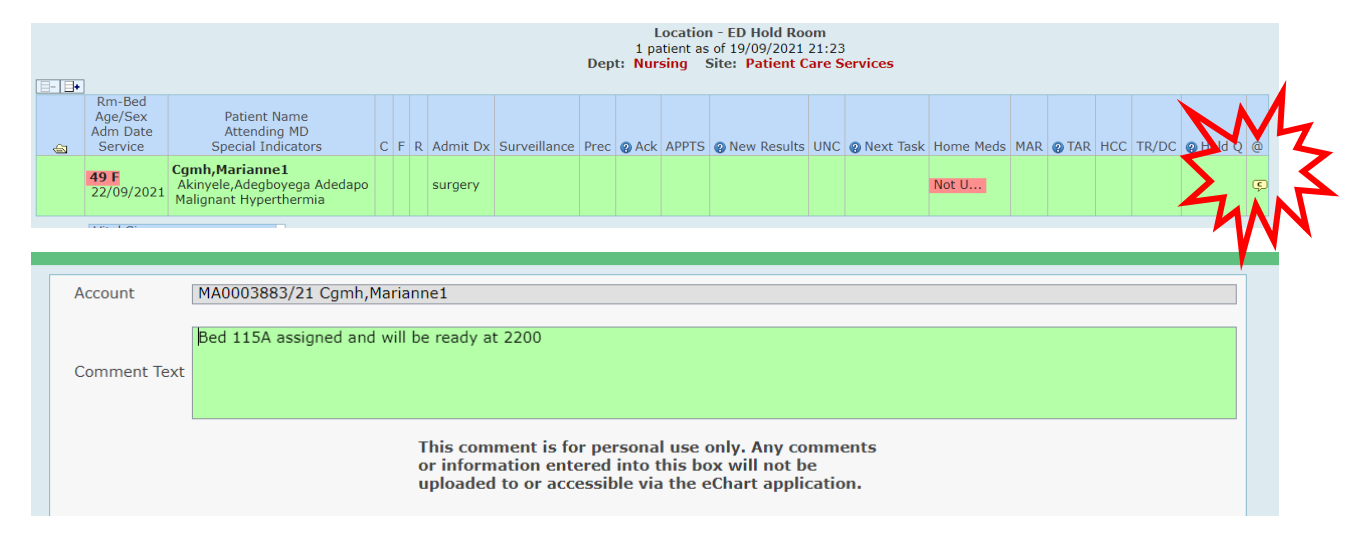

The Comment column (has a  $@$  in the column header) shows the message from the Admissions Team on where the patient is going and any other pertinent information.

The tracker has all the same information that exists in the General Nursing Status Board.

For Charge or Resource Nurses who are proactively keeping track of potential patient transfers use the Lists to toggle between your own unit and the ED Hold area

CARE

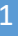